## Деятельность пользователя

Вкладка **Активность** позволяет просматривать: действия, которые совершает конкретный пользователь на сайте; действия, выполняемые этим пользователем над отдельными статьями, и другую информацию. Вкладка дублирует функциональные возможности вкладки **Активность [пользователей](https://www.kbpublisher.com/ru/kb/vkladka-aktivnost6-pol6zovatelej_440.html)** раздела **Отчеты**, но фильтрует данные по отдельному пользователю.

Чтобы открыть вкладку **Активность**, в Панели администратора откройте раздел **Пользователи** и перейдите на вкладку **Пользователи**. В столбце **Действие** нажмите иконку [**...**], расположенную в строке с пользователем, по которому необходимо просмотреть информацию. В открывшемся меню выберите команду **Активность**.

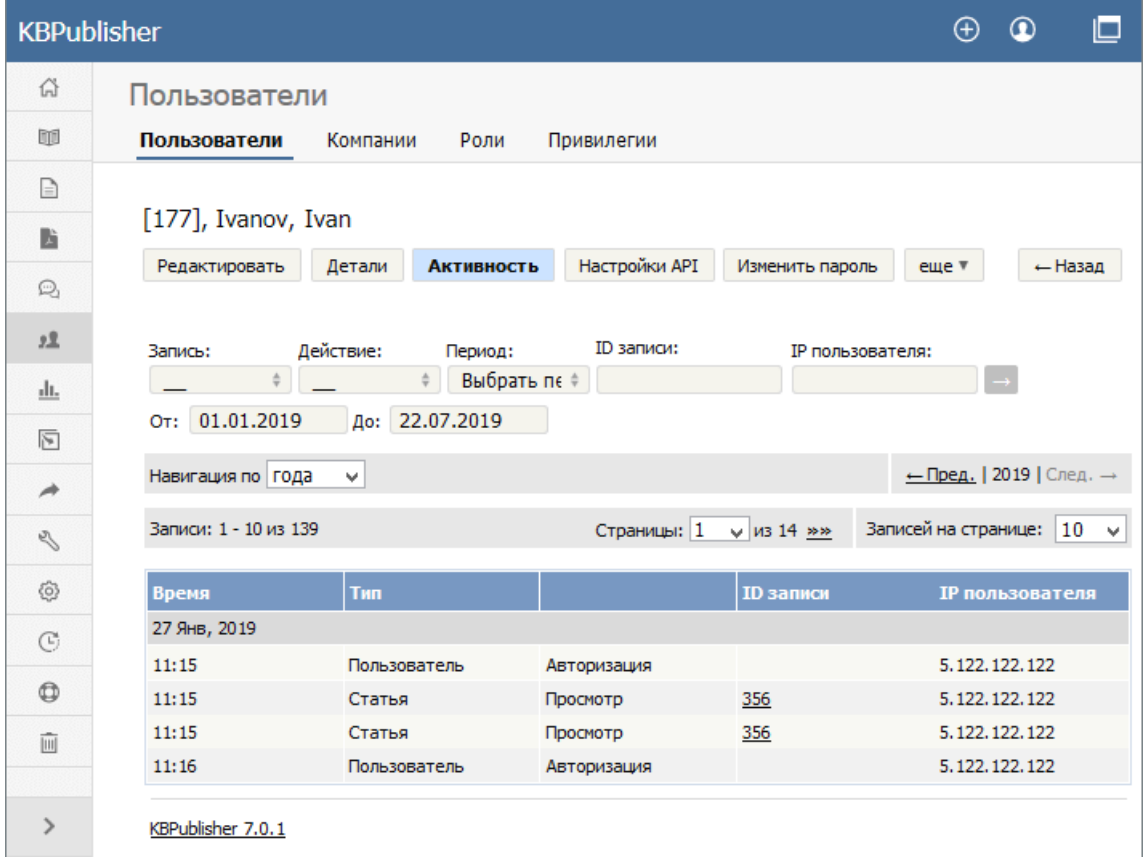

Подробнее об активности пользователей читайте в этой [статье](https://www.kbpublisher.com/ru/kb/vkladka-aktivnost6-pol6zovatelej_440.html).

ID статьи: 441 Последнее обновление: 25 июл., 2019 Обновлено от: Черевко Ю. Ревизия: 4 Руководство пользователя v8.0 -> Пользователи -> Деятельность пользователя <https://www.kbpublisher.com/ru/kb/entry/441/>